### **NON-AD VALOREM ASSESSMENT REPORT SUBMISSION**

#### **INSTRUCTIONS TO CONNECT TO THE SFTP SERVER**

Before uploading the files, please verify that the file names follow the naming convention:

NAVDXXYYZZ.TXT, NAVNXXYYZZ.TXT, DR503NAXXYYZZ.xlsx, and DR503NAXXYYZZ.PDF, where

 $XX = DOR$  county number,  $YY = two-digit tax year$ 

ZZ = submission number (01 for the first submission, 02 if there is a resubmission, and so forth).

Upload all four files. Do not submit zipped files or folders.

Please use the FTP client settings below to upload your NAV files. For username, xxx is your county name.

Once you log on, your default home directory will be your county folder. From there, you can upload your files.

### **Core FTP Users - Settings and Default Home Directory**

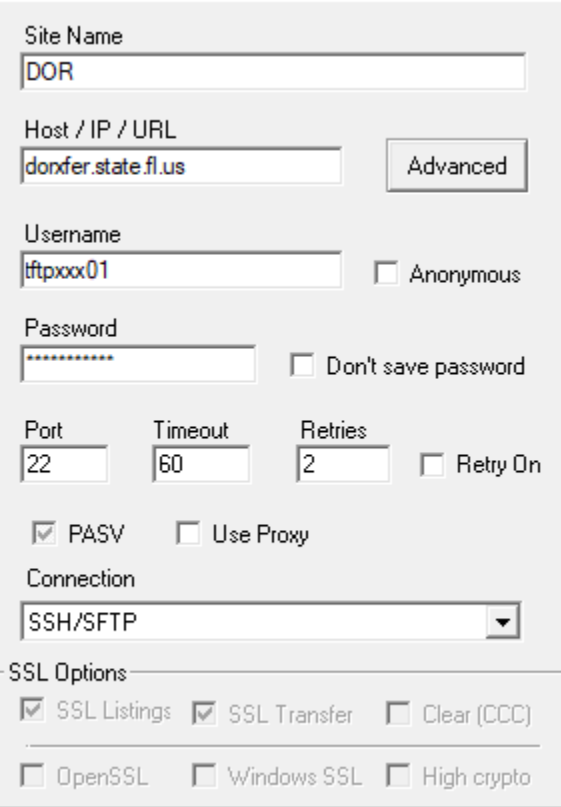

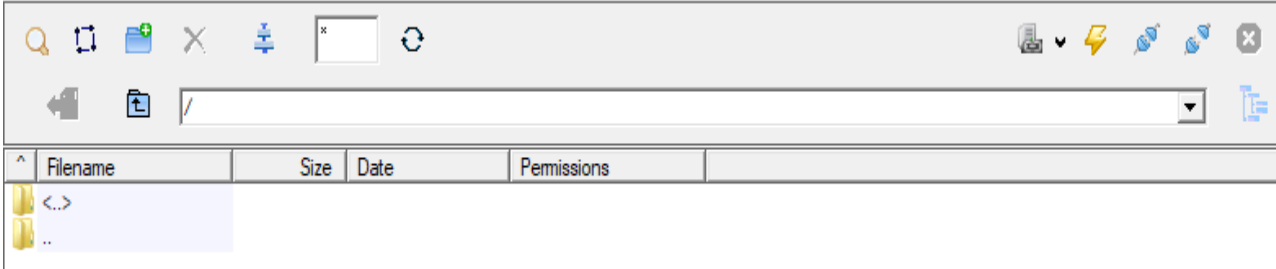

## **WinSCP Users - Settings and Default Home Directory**

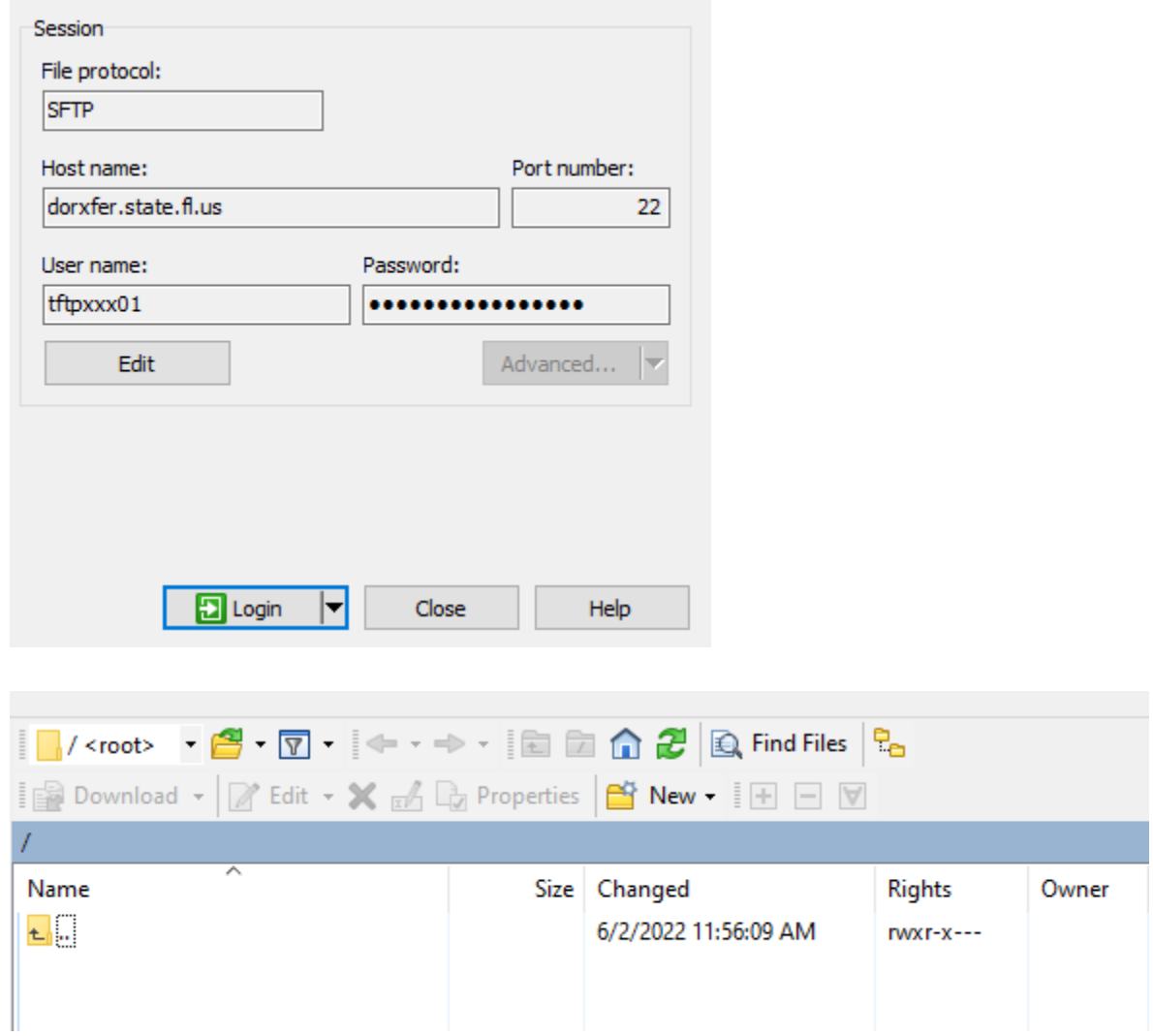

# **FileZilla Users - Settings and Default Home Directory**

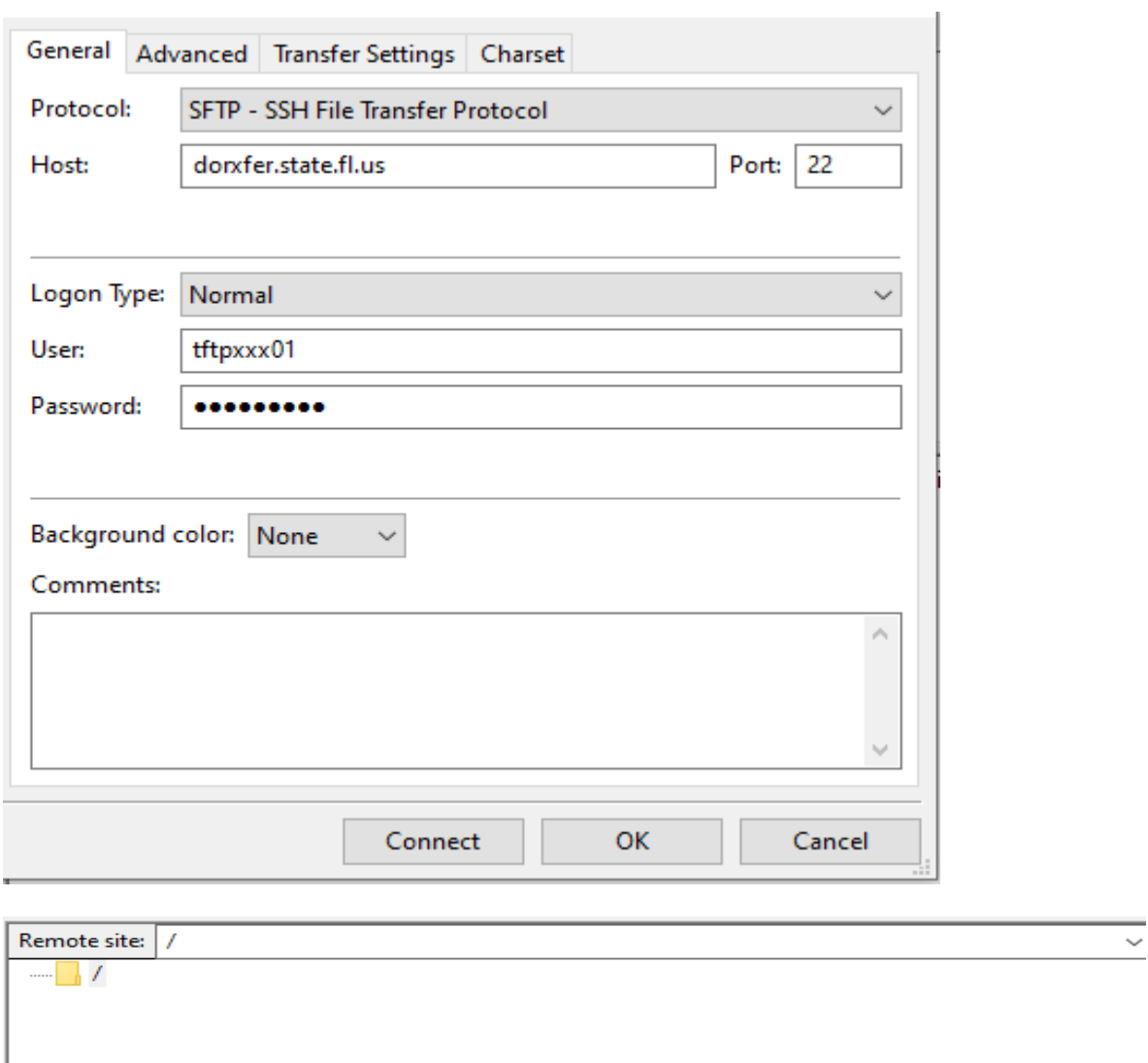

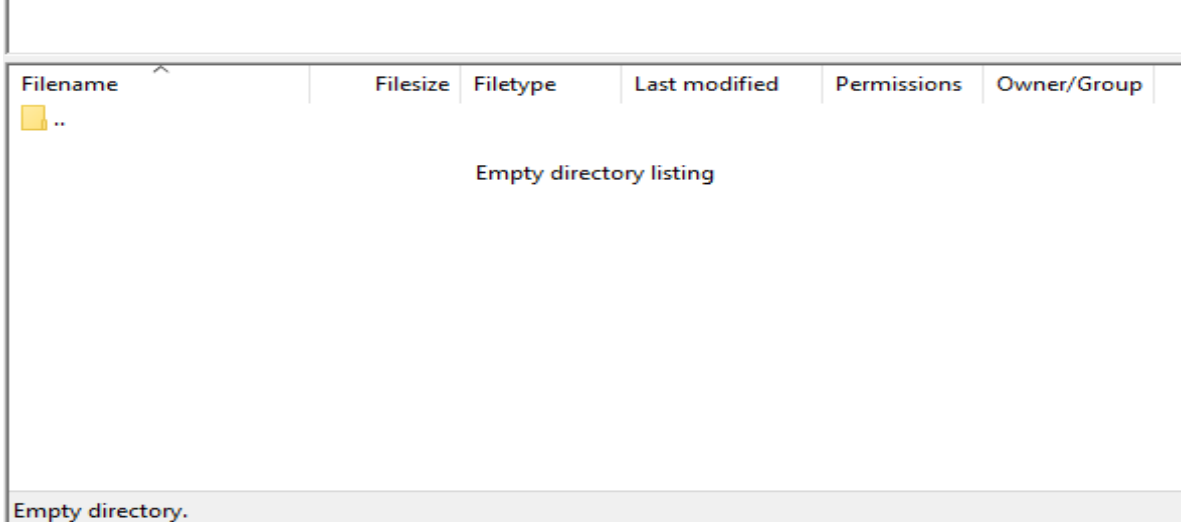